## **1. Introduction**

### **1.1 Verykool T7442**

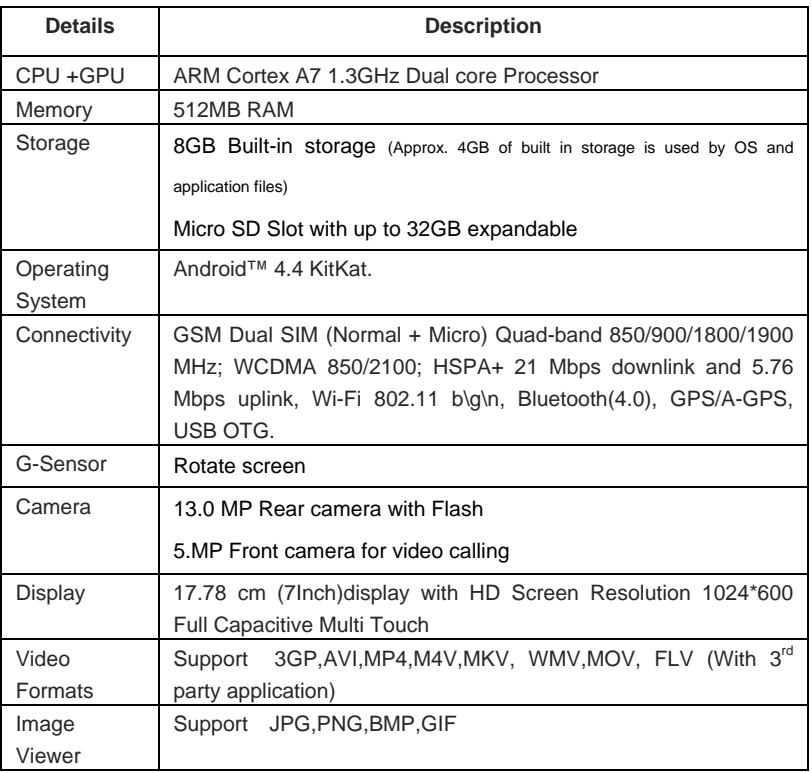

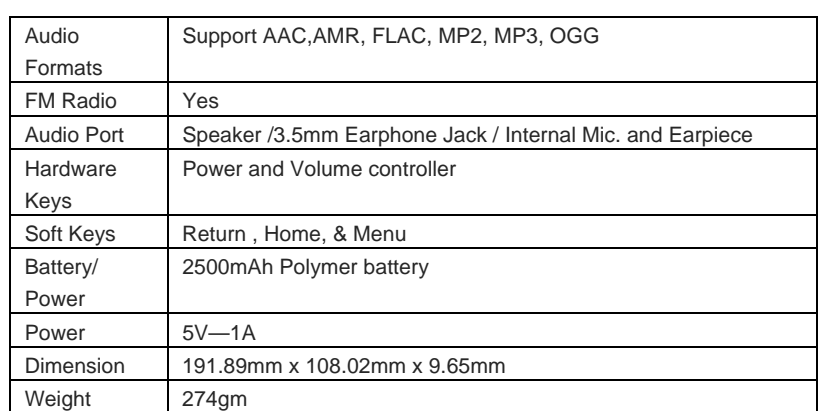

2

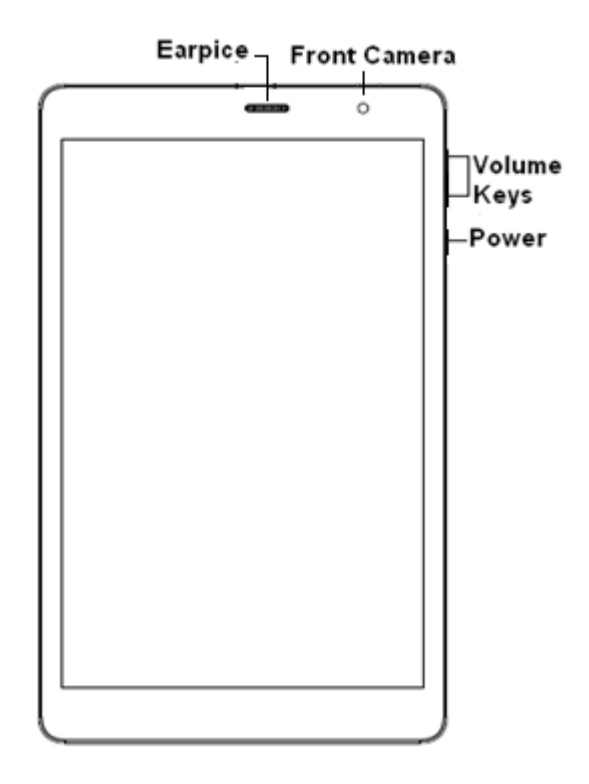

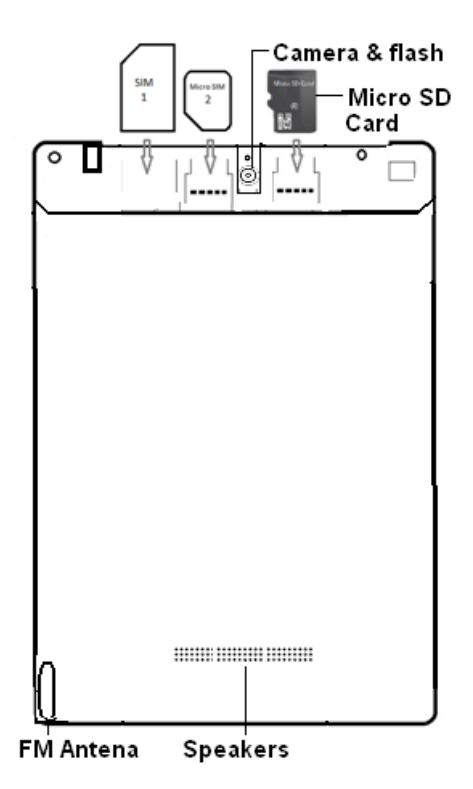

## **2. Getting Started**

### **Installing the SIM card and Memory card**

You need to remove a portion of the back cover before you can install the SIM card and Micro SD card. Also, make sure to always turn off the power before installing or replacing the SIM card and Micro SD card.

**To install the SIM card:** The SIM card contains your phone number, service details, and phonebook/ message memory. Your device supports both 2G& 3G SIM cards.

**To install the memory card:** To have additional storage for your images, videos, music, and files, you can purchase a memory card and install it into your device.

# **3. Read your notifications**

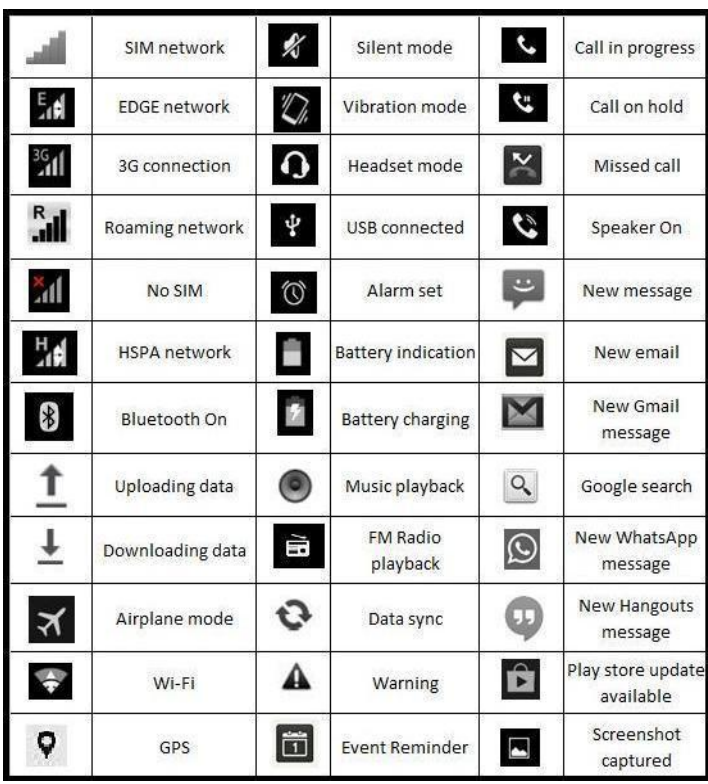

## **4. Using phone features**

**a. Turning the phone function on or off:** To enable or disable Airplane Mode:

I. Touch→Settings→More...→Airplane mode

II. Touch 'airplane Mode' to enable or disable

**b. Making a call:** On Home screen, touch → Phone to enter the dial screen

I. Call log tab: select an entry listed in the log to call the number.

II. Contacts tab: Contacts with phone numbers are listed. Select a contact and then select the phone number to dial.

**c. Internet:** You device's networking capabilities allow you to access internet using browser, Through Wi-Fi, GPRS and EDGE.

**d. E-mail:** Using the Email, you can send or receive emails from other email accounts.

**e. Messaging:** Select whether you want to create SMS after entering create new function. Enter text message, press option key to get the following options. There are different options available for SMS like Sending options, Input method and more.

**f. Gallery:** Using gallery you can see picture and video.

**g. Music:** Use the Music player to play music files. The songs saved in your Memory Card can be played using the Music Player of the device.

**h. Camera:** Use the rear and front camera to capture the picture and record the video.

**i. Calendar:** Use Calendar to create and manage events, meetings, and Appointments.

**j. Video Player:** Using this you can play your videos from gallery.

**k. FM radio:** This device presents radio function. Using this you can play as well as record Your favorite song from FM.

**l. File manager:** The phone provides a certain space for users to manage files and supports the memory card. You can use file manager to conveniently manage various directories and files on the memory card. Choose file manager and press options to perform operations like 'Open', 'New folder', 'Rename', 'Delete' ,'Copy', 'Move' and more.

## **5. Settings**

#### **Wireless & Networks**

**SIM Management:** You can select to activate or deactivate the SIM card you want to open .Set the default SIM to use voice call, video call, and messaging and data connection on/off switch.

**Wi-Fi:** Wi-Fi on/off: Select Wi-Fi checkbox from settings if you prefer to use Wi-Fi for your data connection.

**Wi-Fi settings:** Open the Wi-Fi settings screen; select it from the network list. Provide your username or password if required.

**Bluetooth:** Bluetooth on/off: Use Bluetooth check box from settings to turn Bluetooth services on or off.

**Bluetooth settings:** With Bluetooth services on, you can open the Bluetooth settings screen to: Rename phone, advance settings.

**Data Usage:** It provides a graphical representation of data usage for a specified Data usage cycle through Mobile internet or Wi-Fi

#### **More settings**

**Airplane Mode:**Using this you can on/off Airplane mode.

**Default SMS app:**The system settings allow users to select a "default SMS app." Once selected, only the default SMS app is able to write to the SMS Provider and only the default SMS app receives the SMS. The default SMS app is responsible for writing details to the SMS Provider when it receives or sends a new message.

**Tethering & portable hotspot:** The device is used as a wireless modem for a PC, when it's connected to PC using a USB cable.

**VPN:** VPN stands for virtual private mode. Using this feature .You can connect to your private network through a public network.

**Mobile Network:** Select data roaming capability.

**USB internet:** using this function sharing windows PC internet via USB cable.

#### **Device**

**Audio Profiles:** There are four types of user profiles available, they are general, silent meeting and outdoor. Select one user profile and enter the following options:

**Vibrate:** select to have your phone vibrate for incoming calls.

**Volume:** select to open volume control.

**Voice call ring tone:** select a ring tone to use for incoming call.

**DefaultNotification sound:** Select a ring tone to use for a notification.

**Display:** Using various options in 'display' in settings, you can able to set your wallpaper, lock screen notifications, auto rotate screen and many more.

**Storage:** View and manage the data storage on your phone.

**Battery:** It gives you the current battery level, along with the distribution of battery consumption by different apps.

**Apps:** Using this you can manage your applications in Phone.

#### **Personal**

Gesture control: Gestures allows you to hide soft keys, and control your device with simple gestures. Just swipe your finger across the screen, and the predefined action will be performed.

**Location:** Helps you locate yourself on the map.

**Security:** Change the settings of screen lock, Owner info, SIM card lock, passwords, device administration and Credential storage.

**Language & input:** Include language settings, keyboard and input methods and so on.

**Backup & reset:** If you reset your phone to the settings that were configured at the factory, all of your personal data from internal phone storage, including information about your Google Account, any other accounts, your system and application settings, and any downloaded applications will be erased.

#### **Accounts**

**Add Accounts:** You can add new accounts like Gmail, WhatsApp etc. here.

#### **System**

**Date & time:** You can set your device's date and time settings from here.

**Scheduled power On & Off:** You can set the scheduled time at which you automatically want your device to power on/off.

**Accessibility:** These are the settings to help visually impaired users.

**Printing:**To print your photos, documents, and more from your phone, check to see if your printer's manufacture has an app on Google Play Store. Then touch Apps  $\rightarrow$  Settings  $\rightarrow$  Printing to get started.

**Developer options:** This provides you the option to customize the device settings.

**Power Saving Mode:** with various options you can consume your battery power less, which can increase your battery backup.

**About iBall Slide:** This provides the device information like model number, kernel version, build number, android version etc.

## **6. Applications**

**Gmail:** Configure your Gmail account in phone and access your mails.

**Google Search:** Google Search for Android is an application by Google which integrates Google search and Google Now into an application for Android phones.

**Hangouts:** Hangouts is an instant messaging service that provides both text and voice communication. The updated version of Talk is known as Hangouts.

**Maps:** Use this application to pinpoint the location of the device, search for places, or get directions.

**Play movies & TV:**Enjoy Movies and TV show on Play Movies & TV. Some are for rental, some for purchase and others for both rental and purchase.

**Play Music**: This is Google initiative in music world. Using this you can create libraries and enjoy songs.

**Play Store:** Use this application to purchase and download applications and games that are able to run your Slide

**YouTube:** Browse the videos using this application. It is the direct link to the website www.youtube.com .

## **7. Product and safety information**

### **Warning**

Use only chargers, and accessories approved for use with this particular model. The use of any other types may invalidate any approval or warranty, and may be dangerous .For availability of approved accessories, please check with your dealer.

### **Battery and charger information**

Your device is powered by a rechargeable Lithium-polymer battery. iBall may make additional battery models available for this device. The battery can be charged and discharged many times, but it will eventually wear out. When the talk and standby times are noticeably shorter than normal, replace the battery. Use only iBall approved batteries, and recharge your battery only with iBall approved chargers designated for this device. If a battery is being used for the first time or if the battery has not been used for a prolonged period, it may be necessary to connect the charger, then disconnect and reconnect it to begin charging the battery. If the battery is completely discharged, it may take several minutes before the charging indicator appears on the display or before any calls can be made.

### **Safety information**

Please do not use Slide during charging. Disconnect Slide from charger before use.

Keep the Slide phone at least an inch away from your body while dialing / answering calls.

Do not use the Slide phone if the screen is cracked or broken. Cracked or broken screen could cause injury to hands and / or face.

Avoid exposing your Slide phone and batteries to extreme temperature.

Your device contains electronics parts and circuits. Keep them out of the reach of small children.

Switch off your device in any area with a potentially explosive atmosphere. Obey all posted instructions.

### **Safety information**

Please do not use your phone during charging. Disconnect device from charger before use.

Keep the phone at least an inch away from your body while dialing / answering calls.

Do not use the phone if the screen is cracked or broken. Cracked or broken screen could cause injury to hands and / or face.

Avoid exposing your phone and batteries to extreme temperature.

Your device contains electronics parts and circuits. Keep them out of the reach of small children.

Switch off your device in any area with a potentially explosive atmosphere. Obey all posted instructions.

### **Protect environment**

### **Save energy**

You do not need to charge your Slide phone battery so often if you do the following:

-Close applications and data connections, for example, your Bluetooth connection, when not in use.

-Deactivate unnecessary sounds, such as touch screen and key tones.

## **FCC Caution.**

§ 15.19 Labelling requirements.

This device complies with part 15 of the FCC Rules. Operation is subject to the condition that this device does not cause harmful interference § 15.21 Information to user. Any Changes or modifications not expressly approved by the party

responsible for compliance could void the user's authority to operate the equipment.

§ 15.105 Information to the user.

Note: This equipment has been tested and found to comply with the limits for a Class B digital device, pursuant to part 15 of the FCC Rules. These

limits are designed to provide reasonable protection against harmful interference in a residential installation. This equipment generates uses and can radiate radio frequency energy and, if not installed and used in accordance with the instructions, may cause harmful interference to radio communications. However, there is no guarantee that interference will not occur in a particular installation. If this equipment does cause harmful interference to radio or television reception, which can be determined by turning the equipment off and on, the user is encouraged to try to correct the interference by one or more of the following measures: -Reorient or relocate the receiving antenna. -Increase the separation between the equipment and receiver. -Connect the equipment into an outlet on a circuit different from that to which the receiver is connected.

-Consult the dealer or an experienced radio/TV technician for help

#### **Specific Absorption Rate (SAR) information:**

This Tablet meets the government's requirements for exposure to radio waves. The guidelines are based on standards that were developed by independent scientific organizations through periodic and thorough evaluation of scientific studies. The standards include a substantial safety margin designed to assure the safety of all persons regardless of age or health.

FCC RF Exposure Information and Statement The SAR limit of USA (FCC) is 1.6 W/kg averaged over one gram of tissue. Device types: T7442 (FCC ID: WA6T7442) has also been tested against this SAR limit. The highest SAR value reported under this standard during product certification for use at the ear is 0.25W/kg and when properly worn on the body is 1.37W/kg.